# **Rutin för nyanslutning och ändringar i anslutningsöversikt i Cosmic**

## **Inledning**

Målbilden för Nära Vård uppnås genom att arbeta tillsammans över organisatoriska gränser med tillit till varandra. Alla inblandade aktörer (kommun och region) tar ansvar för att invånaren känner sig trygg och upplever att arbetet för hälsa, vård och omsorg är samordnat.

Aktörerna säkerställer att de listade patienterna på Hälsocentralen, som har kommunal hälso- och sjukvård (kommunal hemsjukvård), kommunal hemsjukvård boende LSS, kommunal hemsjukvård ordinärt boende, kommunal hemsjukvård SÄBO är rätt och aktuellt anslutna i anslutningsöversikten i Cosmic.

Det är viktigt för alla aktörer att registrering är korrekt i Cosmic för att veta vilken vårdform patienten har i hemmet, ex vid utskrivning från sluten hälso- och sjukvård eller besök på akutmottagning.

### **Vårdformer**

Tidigare vårdform *Hemsjukvård* ersätts nu av följande vårdformer utifrån patientens boendeform:

- Kommunal Hemsjukvård (boende) enligt LSS (Lagen om stöd och service till vissa funktionshindrande) Gäller både servicebostad och gruppbostad.
- Kommunal Hemsjukvård ordinärt boende
- Kommunal Hemsjukvård SÄBO enligt SoL (Socialtjänstlag) Gäller även korttidsboende SoL

Ändring av vårdform i anslutningsöversikten görs manuellt av vårdsamordnare på respektive Hälsocentral. Det är av stor vikt att arbetet sker i samverkan med kommunens aktörer, som är ansvariga för att meddela ändringar eller avslut. Arbetet ska ske i lokala samverkansform, för att säkerställa att vårdformen är korrekt, samt att den justeras löpande efter ändringar.

Ändringarna är inte möjliga att göra i Cosmic för kommunens aktörer.

Länsgemensam ledning i samverkan<br>Inom socialtjänst och angränsande område hälso- och sjukvård samt skolan i Kalmar län

Borgholms kommun | Emmaboda kommun | Hultsfreds kommun Högsby kommun | Kalmar kommun | Kommunförbundet Kalmar län Oskarhamns kommun | Region Kalmar län | Torsås kommun Vimmerby kommun | Västerviks kommun

### **Ny anslutning**

Gå in i anslutningsöversikten via meny i Cosmic. Säkerställ aktuell patient är vald. Klicka på Ny anslutning. Välj aktuell Vårdform samt Medicinskt ansvarig vårdpersonal.

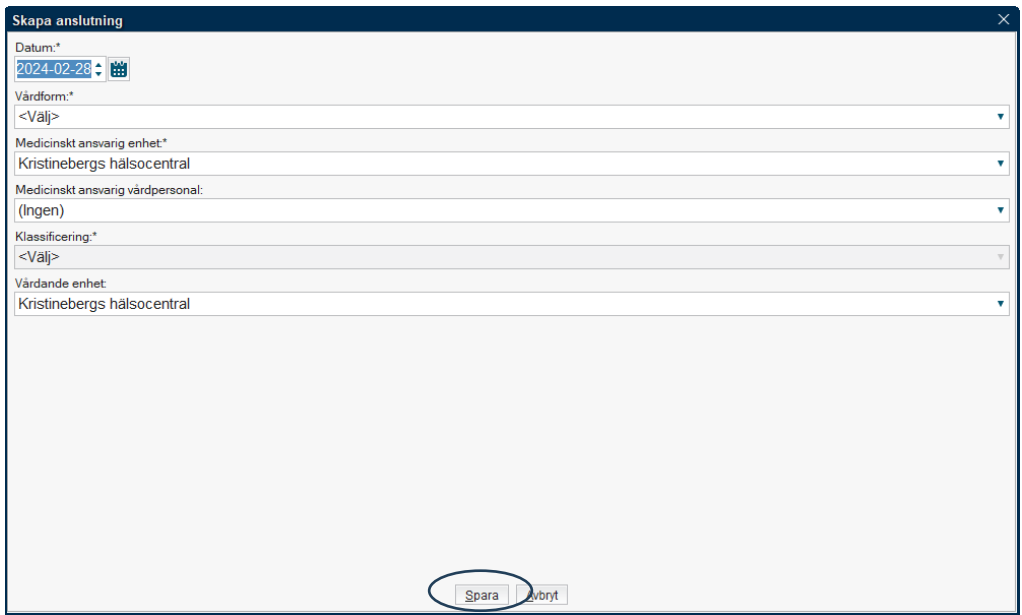

# **Ändra anslutning**

Markera aktuell patient i anslutningsöversikten och klicka på Ändra anslutning Välj ändra Vårdform och/eller Medicinskt ansvarig vårdpersonal (fast läkarkontakt)

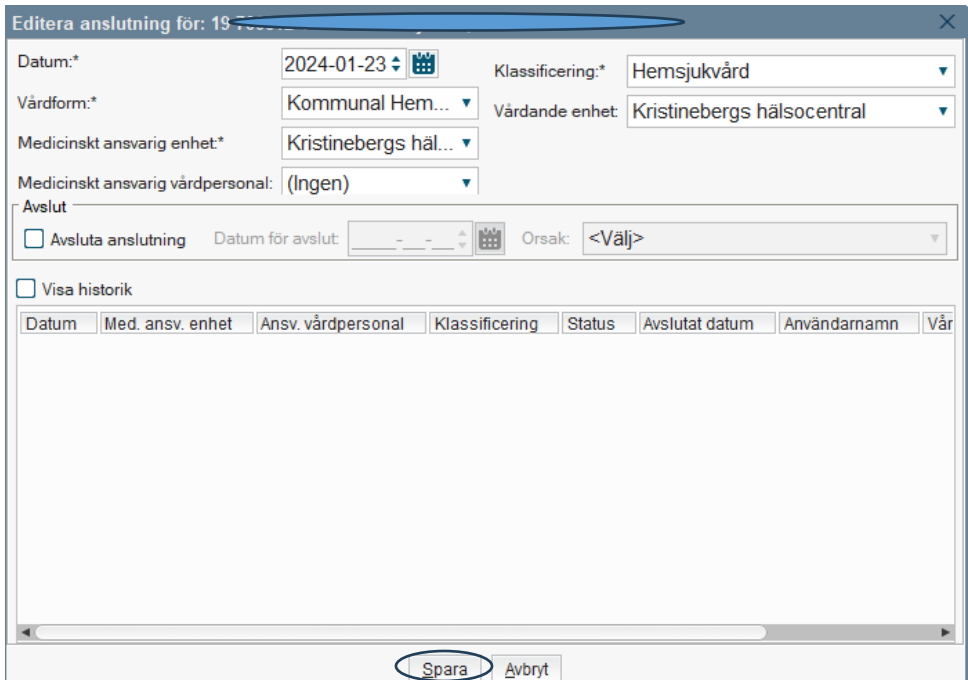

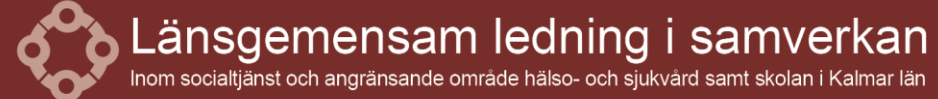

Borgholms kommun | Emmaboda kommun | Hultsfreds kommun<br>Högsby kommun | Kalmar kommun | Kommunförbundet Kalmar län Mönsterås kommun | Kallina Kommun | Kommunikorbundet Kalli<br>Mönsterås kommun | Mörbylånga kommun | Nybro kommun<br>Oskarhamns kommun | Region Kalmar län | Torsås kommun Vimmerby kommun | Västerviks kommun

### **Avsluta anslutning**

Markera aktuell patient i anslutningsöversikten och klicka på Ändra anslutning Bocka i rutan Avsluta anslutning. Säkerställ att datum för avslutning är rätt Välj orsak för avslut

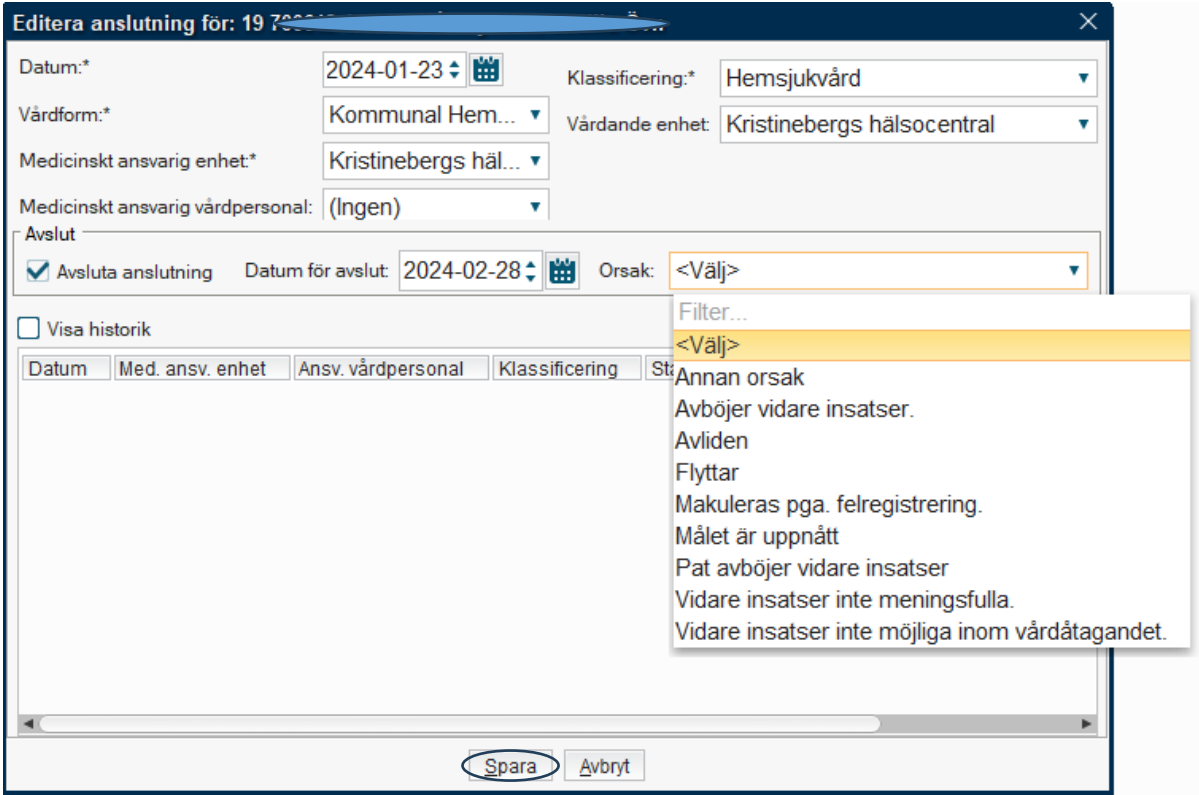

### **Anslutningsöversikten**

I anslutningsöversikten är det möjligt att:

- Nyanslutningar
- Ändra/ avsluta befintliga anslutningar
- Filtrera patienten i anslutningsöversikten per fast läkarkontakt och eller vårdform
- Att visa översikten för vald patient eller alla

### **Gäller ifrån och beslutad av Informationsöverföringsgruppen**

Gäller från 240416

Ändringshistorik

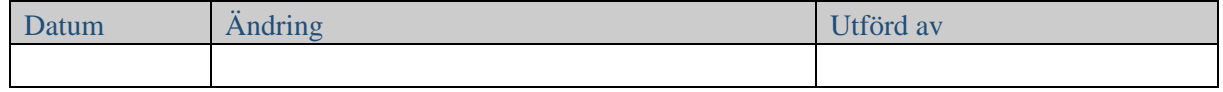

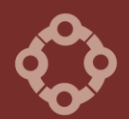

Länsgemensam ledning i samverkan

Borgholms kommun | Emmaboda kommun | Hultsfreds kommun<br>Högsby kommun | Kalmar kommun | Kommunförbundet Kalmar län Oskarhamns kommun | Region Kalmar län | Torsås kommun Vimmerby kommun | Västerviks kommun